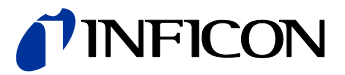

# Bayard-Alpert Gauge BAG402

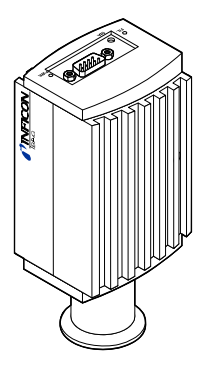

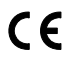

Gebrauchsanleitung inkl. EG-Konformitätserklärung

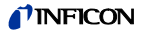

### **Produktidentifikation**

Im Verkehr mit INFICON sind die Angaben des Typenschildes erforderlich. Tragen Sie deshalb diese Angaben ein.

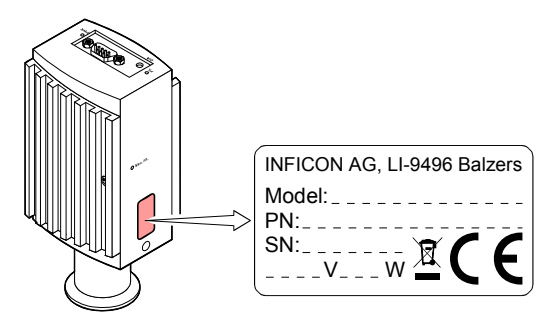

### **Gültigkeit**

Dieses Dokument ist gültig für Produkte mit den Artikelnummern

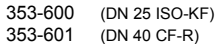

Sie finden die Artikelnummer (PN) auf dem Typenschild.

Nicht beschriftete Abbildungen entsprechen dem Vakuumanschluss DN 25 ISO-KF. Sie gelten sinngemäß auch für den anderen Vakuumanschluss.

Technische Änderungen ohne vorherige Anzeige sind vorbehalten.

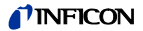

### **Bestimmungsgemäßer Gebrauch**

Die Messröhre BAG402 erlaubt die Vakuummessung von Gasen und Gasgemischen im Druckbereich von  $5 \times 10^{-10}$  ...  $2.7 \times 10^{-2}$  mbar.

Sie darf nicht für die Messung von leicht entzündbaren oder brennbaren Gasen im Gemisch mit einem Oxidationsmittel (z. B: Luftsauerstoff) innerhalb der Explosionsgrenzen verwendet werden.

### **Funktion**

Eingesetzt wird ein Heißkathoden-Ionisations-Messsystem nach Bayard-Alpert.

Die Messröhre hat über den ganzen Messbereich eine kontinuierliche Kennlinie. Das Messsignal ist über den gesamten Messbereich logarithmisch vom Druck abhängig.

### **Lieferumfang**

- 1× Messröhre
- 1× Taststift
- 1× Gebrauchsanleitung deutsch
- 1× Gebrauchsanleitung englisch

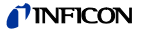

# **Inhalt**

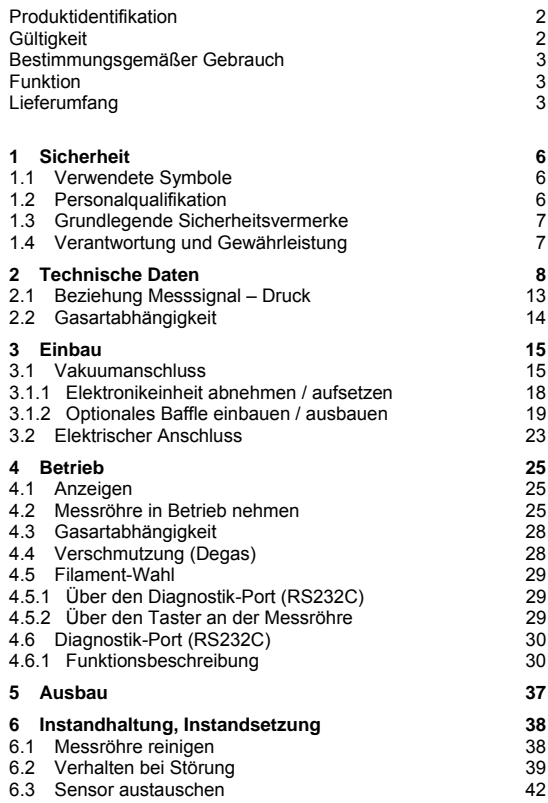

## TINFICON

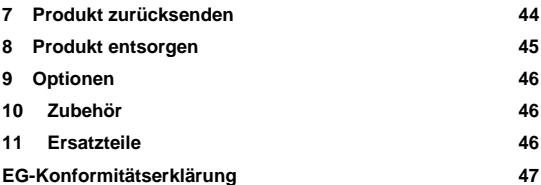

Für Seitenverweise im Text wird das Symbol ( $\rightarrow \mathbb{B}$  XY) verwendet.

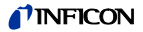

### **1 Sicherheit**

### **1.1 Verwendete Symbole**

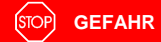

Angaben zur Verhütung von Personenschäden jeglicher Art.

Λ **WARNUNG**

Angaben zur Verhütung umfangreicher Sach- und Umweltschäden.

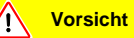

Angaben zur Handhabung oder Verwendung. Nichtbeachten kann zu Störungen oder geringfügigen Sachschäden führen.

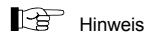

<…> Beschriftung

### **1.2 Personalqualifikation**

### **Fachpersonal**

Die in diesem Dokument beschriebenen Arbeiten dürfen nur durch Personen ausgeführt werden, welche die geeignete technische Ausbildung besitzen und über die nötigen Erfahrungen verfügen oder durch den Betreiber entsprechend geschult worden sind.

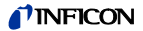

### **1.3 Grundlegende Sicherheitsvermerke**

• Beachten Sie beim Umgang mit den verwendeten Prozessmedien die einschlägigen Vorschriften und halten Sie die Schutzmaßnahmen ein.

Berücksichtigen Sie mögliche Reaktionen zwischen Werkstoffen und Prozessmedien.

Berücksichtigen Sie mögliche Reaktionen der Prozessmedien infolge Eigenerwärmung des Produkts.

- Alle Arbeiten sind nur unter Beachtung der einschlägigen Vorschriften und Einhaltung der Schutzmaßnahmen zulässig. Beachten Sie zudem die in diesem Dokument angegebenen Sicherheitsvermerke.
- Informieren Sie sich vor Aufnahme der Arbeiten über eine eventuelle Kontamination. Beachten Sie beim Umgang mit kontaminierten Teilen die einschlägigen Vorschriften und halten Sie die Schutzmaßnahmen ein.

Geben Sie die Sicherheitsvermerke an alle anderen Benutzer weiter.

### **1.4 Verantwortung und Gewährleistung**

INFICON übernimmt keine Verantwortung und Gewährleistung, falls der Betreiber oder Drittpersonen

- dieses Dokument missachten
- das Produkt nicht bestimmungsgemäß einsetzen
- am Produkt Eingriffe jeglicher Art (Umbauten, Änderungen usw.) vornehmen
- das Produkt mit Zubehör betreiben, welches in den zugehörigen Produktdokumentationen nicht aufgeführt ist.

Die Verantwortung in Zusammenhang mit den verwendeten Prozessmedien liegt beim Betreiber.

Fehlfunktionen der Messröhre, die auf Verschmutzung oder Verschleiß zurückzuführen sind, sowie Verschleißteile (z. B Filament), fallen nicht unter die Gewährleistung.

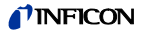

# **2 Technische Daten**

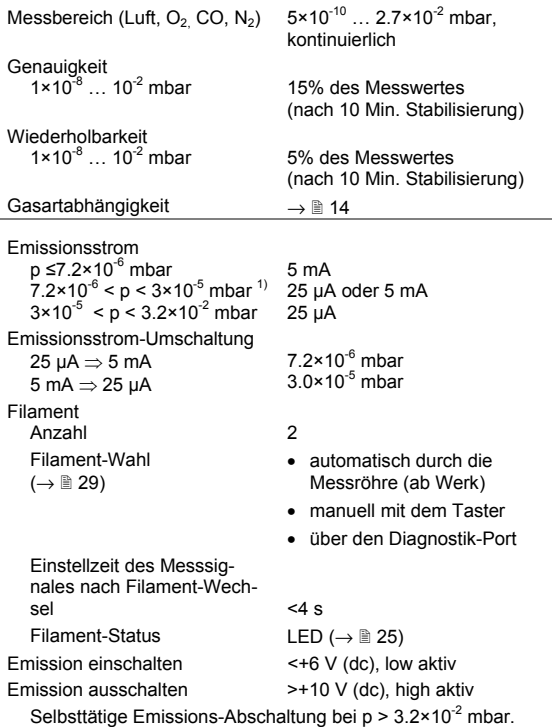

 $\overline{a}$ 

<sup>&</sup>lt;sup>1)</sup> Je nachdem, ob der Druckbereich steigend oder fallend durchlaufen wird (Hysterese-Bereich).

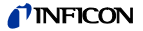

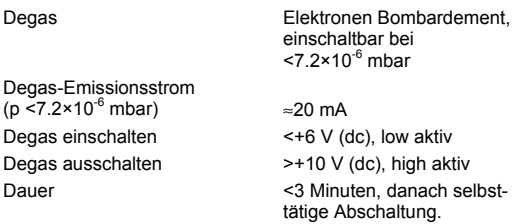

Im Degas-Betrieb liefert die Messröhre weiter Messwerte, jedoch mit größeren Toleranzwerten als bei Normalbetrieb.

Der Degas-Befehl wirkt sich nur auf das aktive Filament aus.

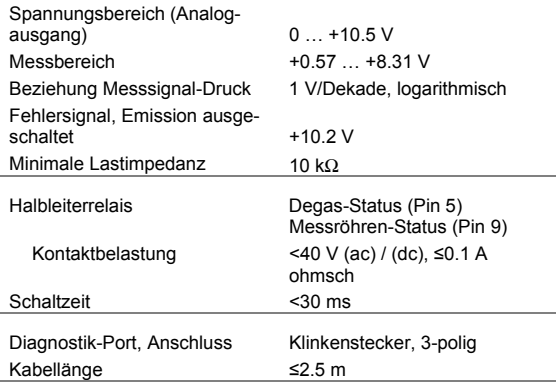

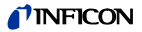

#### Speisung

#### **GEFAHR STOP**

Die Messröhre darf nur an Speise- oder Messgeräte angeschlossen werden, die den Anforderungen der geerdeten Schutzkleinspannung (PELV) entsprechen. Die Leitung zur Messröhre ist abzusichern.

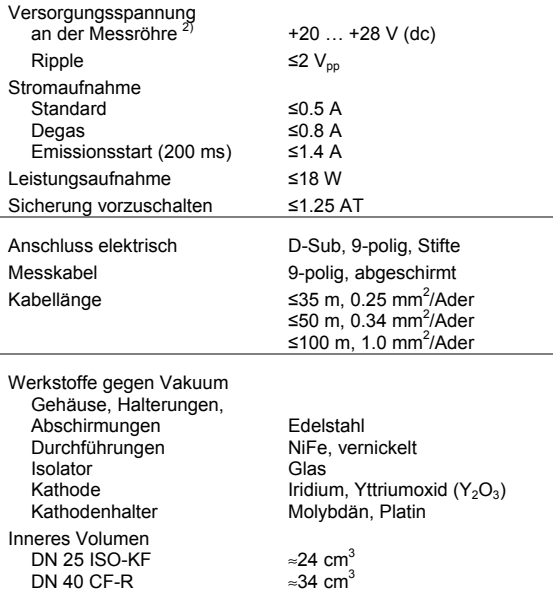

2) Die minimale Spannung des Speisegerätes muss proportional zur Leitungslänge erhöht werden.

 $\overline{a}$ 

## *TINFICON*

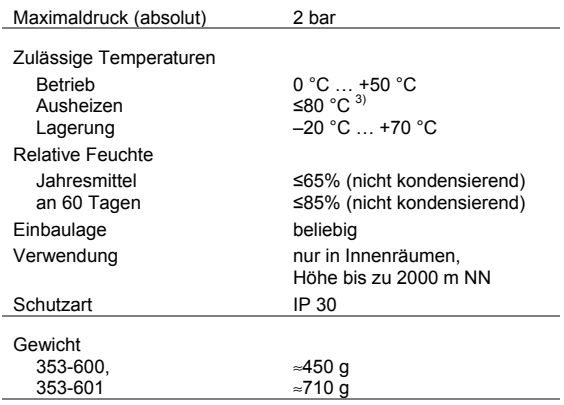

 $\overline{a}$ 

<sup>3)</sup> Am Vakuumanschluss, ohne Elektronikeinheit, Einbaulage horizontal.

## *TINFICON*

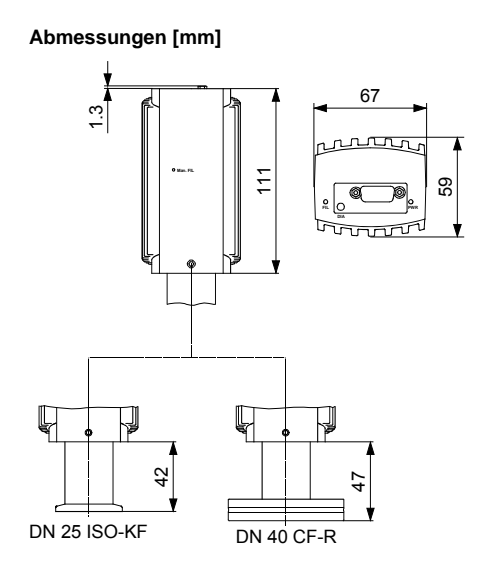

### *i* INFICON

#### **Druck p** 1E+01 1E+00 Pa 1E–01 mbar 1E–02 Emission aus, Fehler Emission aus, Fehler Torr 1E–03 1E–04 1E–05 1E–06 1E–07 1E–08 1E–09 u hartaa hartaa hartaa hartaa hartaa hartaa hartaa hartaa hartaa hartaa har  $1E-10$ <br> $0.0$ 1.0 2.0 3.0 4.0 5.0 6.0 7.0 8.0 9.0 10.0 0.57 8.31 **Messsignal U [V]**  $p = 10^{(U-c)}$   $\Rightarrow$   $\begin{vmatrix} 1 & 0 \\ 0 & 1 \end{vmatrix}$   $U = c + \log p$ mbar Pa Torr c 9.875 7.875 10

### **2.1 Beziehung Messsignal – Druck**

wobei p Druck

U Messsignal

c Konstante (abhängig von der Druckeinheit)

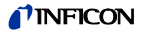

### **2.2 Gasartabhängigkeit**

Die Gasartabhängigkeit wird mit folgender Korrekturrechnung berücksichtigt (Messröhre für Luft abgeglichen):

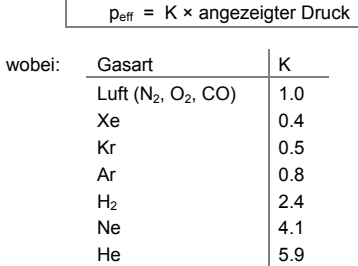

Die angeführten Umrechnungsfaktoren sind Mittelwerte.

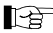

Oft hat man es mit Gemischen aus Gasen und Dämpfen zu tun. Eine genaue Erfassung ist in diesen Fällen nur mit Partialdruck-Messgeräten möglich, z. B. mit einem Quadrupol-Massenspektrometer.

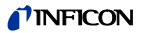

### **3 Einbau**

### **3.1 Vakuumanschluss**

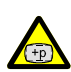

### **GEFAHR**

GEFAHR: Überdruck im Vakuumsystem >1 bar Öffnen von Spannelementen bei Überdruck im Vakuumsystem kann zu Verletzungen durch herumfliegende Teile und Gesundheitsschäden durch ausströmendes Prozessmedium führen.

Spannelemente nicht öffnen, solange Überdruck im Vakuumsystem herrscht. Für Überdruck geeignete Spannelemente verwenden.

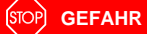

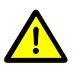

GEFAHR: Schutzerdung

Nicht fachgerecht geerdete Produkte können im Störungsfall lebensgefährlich sein.

Die Messröhre muss galvanisch mit der geerdeten Vakuumkammer verbunden sein. Die Verbindung muss den Anforderungen einer Schutzverbindung nach EN 61010 entsprechen:

- CF-Anschlüsse entsprechen dieser Forderung.
- Für KF-Anschlüsse ist ein elektrisch leitender Spannring zu verwenden.

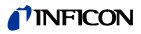

**Vorsicht**

Vorsicht: Vakuumkomponente

Schmutz und Beschädigungen beeinträchtigen die Funktion der Vakuumkomponente.

Beim Umgang mit Vakuumkomponenten die Regeln in Bezug auf Sauberkeit und Schutz vor Beschädigung beachten.

**Vorsicht**

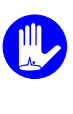

Vorsicht: Verschmutzungsempfindlicher Bereich Das Berühren des Produkts oder von Teilen davon mit bloßen Händen erhöht die Desorptionsrate. Saubere, fusselfreie Handschuhe tragen und sauberes Werkzeug benutzen.

Die Einbaulage ist beliebig. Damit Kondensate und Partikel nicht in die Messkammer gelangen, ist eine waagrechte bis stehende Einbaulage zu bevorzugen.

Die Messröhre wird standardmäßig mit eingebautem Gitter ausgeliefert. Bei potenziell verschmutzenden Anwendungen und zum Schutz der Elektroden vor Licht und schnellen Teilchen wird empfohlen, das optionale Baffle ( $\rightarrow \mathbb{B}$  46) einzubauen ( $\rightarrow \mathbb{B}$  19). Beachten Sie beim Einbau den Platzbedarf für das Ein-/ Ausstecken und die zulässigen Biegeradien der Kabel.

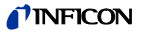

Schutzkappe entfernen und Produkt an Vakuumsystem anschließen.

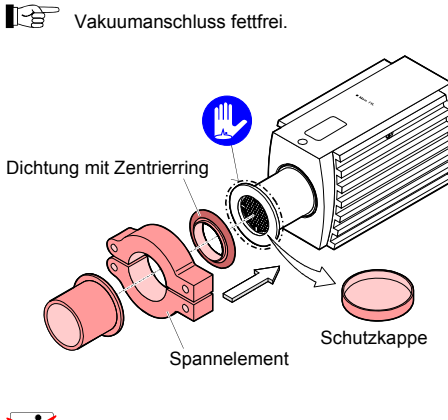

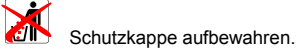

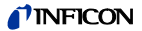

### **3.1.1 Elektronikeinheit abnehmen / aufsetzen**

#### **Benötigtes Werkzeug / Material**

• Innensechskantschlüssel SW 2.5

#### **Elektronikeinheit abnehmen**

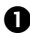

 Innensechskant-Gewindestift (1) seitlich an der Elektronikeinheit (2) lösen.

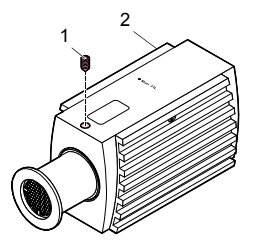

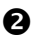

Elektronikeinheit **ohne Drehbewegung** abnehmen.

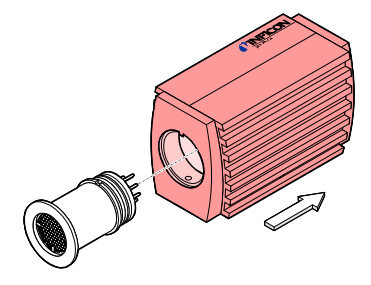

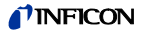

#### **Elektronikeinheit aufsetzen**

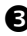

 Elektronikeinheit (2) auf den Sensor (3) aufsetzen (Orientierung der Nut (4) und der Steckerstifte beachten).

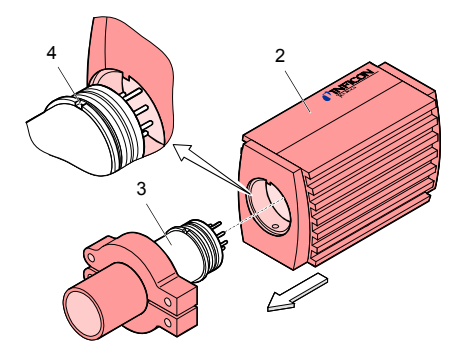

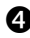

 $\bullet$  Elektronikeinheit bis zum Anschlag schieben und mit dem Gewindestift arretieren.

### **3.1.2 Optionales Baffle einbauen / ausbauen**

Bei stark verschmutzenden Prozessen und wenn die Messelektroden optisch gegen Licht und schnelle Teilchen geschützt werden müssen, empfehlen wir, das standardmäßig eingebaute Gitter durch das optionale Baffle ( $\rightarrow$   $\cong$  46) zu ersetzen.

#### **Voraussetzung**

Messröhre ausgebaut (Ausbau  $\rightarrow \mathbb{B}$  37).

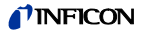

#### **Benötigtes Werkzeug / Material**

- Baffle  $(\rightarrow \Box 46)$
- Spitze Pinzette
- Stift
- Schraubendreher

#### **Baffle einbauen**

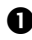

Das Gitter mit der Pinzette vorsichtig entfernen.

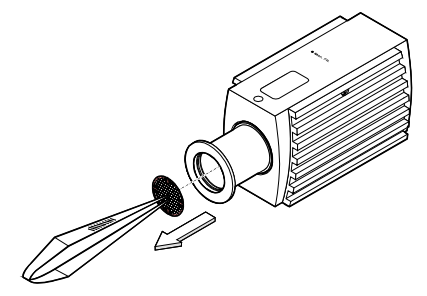

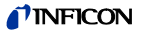

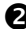

 $\bullet$  Das Baffle sorgfältig auf den Sensoreingang legen.

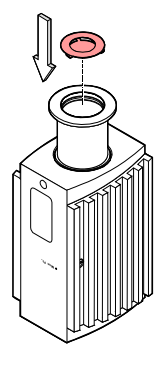

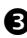

 Das Baffle in der Mitte mit einem Stift vorsichtig hineindrücken bis es einrastet.

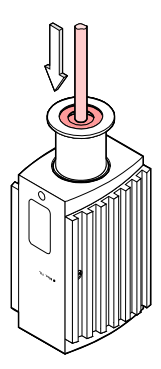

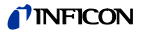

#### **Baffle ausbauen**

Das Baffle mit dem Schraubendreher vorsichtig entfernen.

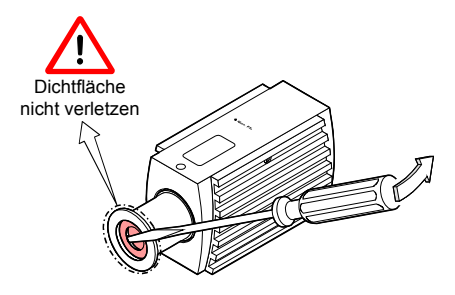

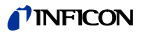

### **3.2 Elektrischer Anschluss**

Ing

 Die Messröhre muss ordnungsgemäß an der Vakuumapparatur angeschlossen sein ( $\rightarrow \mathbb{R}$  15).

# **GEFAHR**

Die Messröhre darf nur an Speisegeräte angeschlossen werden, die den Anforderungen der geerdeten Schutzkleinspannung (PELV) entsprechen. Die Leitung zur Messröhre ist abzusichern.

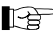

Erdschleifen. Potentialunterschiede oder EMV können das Messsignal beeinflussen. Für beste Signalqualität beachten Sie bitte die folgenden Einbauhinweise:

- Kabel mit Geflechtsschirm und metallischem Steckergehäuse verwenden.
- Die Speisungserde direkt beim Netzteil mit Schutzerde verbinden.
- Differentiellen Messeingang verwenden (getrennte Signal- und Speisungserde).
- Potentialdifferenz zwischen Speisungserde und Gehäuse ≤16 V (Überspannungsschutz).

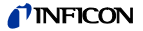

Falls kein Messkabel vorhanden ist, ein Messkabel gemäß folgendem Schema herstellen. Messkabel anschließen.

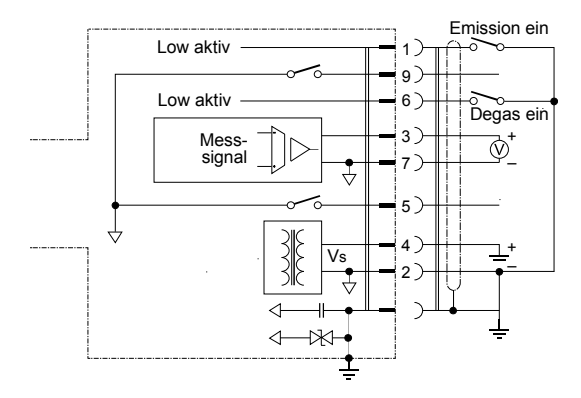

#### **Elektrischer Anschluss**

- Pin 1 Emission ein/aus (Low aktiv)
- Pin 2 Speisungserde GND
- Pin 3 Signalausgang (Messsignal)
- Pin 4 Speisung  $(V_s)$
- Pin 5 Degas-Status
- Pin 6 Degas ein/aus (Low aktiv)
- Pin 7 Signalerde
- Pin 8 n.c.
- Pin 9 Messröhren-Status

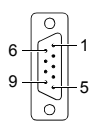

D-Sub, 9-Pin Buchsen lötseitig

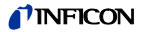

### **4 Betrieb**

### **4.1 Anzeigen**

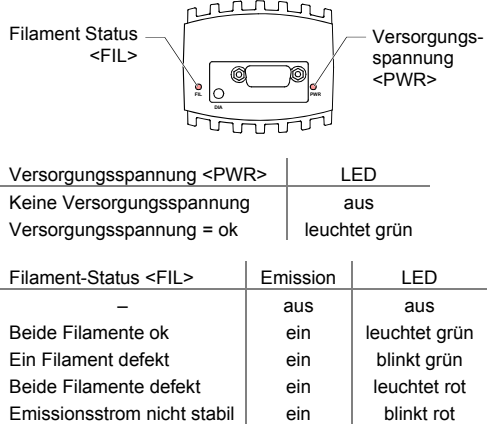

### **4.2 Messröhre in Betrieb nehmen**

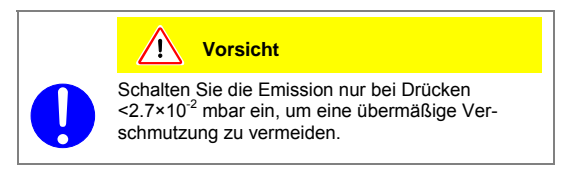

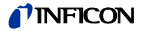

Nach dem Anlegen der Speisespannung und dem Einschalten der Emission über Pin 1 (low aktiv) steht am Signalausgang das Messsignal zur Verfügung (Stabilisierungszeit ca. 2 s). Das Halbleiterrelais "Messröhren-Status" (Pin 9) ist geschlossen. Beim Ansteigen des Druckes über die Umschaltschwelle ( $p = 3.2 \times 10^{-2}$  mbar) wird die Heißkathode abgeschaltet.

#### **Messprinzip, Messverhalten**

Das Heißkathoden–Messsystem besitzt ein Elektrodensystem nach Bayard-Alpert, welches auf eine niedrige Röntgengrenze ausgelegt ist.

Das Messprinzip dieses Messsystems beruht auf der Gasionisation. Die vom aktiven Filament (F1 oder F2) emittierten Elektronen ionisieren eine dem Druck im Messraum proportionale Anzahl Moleküle.

Der Ionenauffänger (IC) nimmt den dadurch erzeugten Ionenstrom I<sup>+</sup> auf und führt ihn dem Elektrometerverstärker des Messinstrumentes zu. Der Ionenstrom ist vom Emissionsstrom I., der Gasart und vom Gasdruck p abhängig gemäß folgender Beziehung:

$$
I^* = I_e \times p \times C
$$

Der Faktor C wird als Empfindlichkeit der Messröhre bezeichnet. Er wird meist für N<sub>2</sub> angegeben.

Die untere Messgrenze liegt bei 5×10<sup>-10</sup> mbar (Vakuumanschluss der Messröhre mit Metalldichtung).

Damit der ganze Bereich  $5 \times 10^{-10}$  mbar ...  $2.7 \times 10^{-2}$  mbar sinnvoll abgedeckt werden kann, wird im höheren Druckbereich (Feinvakuum) ein niedriger Emissionsstrom und im Bereich niedrigen Drucks (Hochvakuum) ein hoher Emissionsstrom benutzt. Die Emissionsstrom-Umschaltung geschieht bei abnehmendem Druck bei etwa 7.2×10<sup>-6</sup> mbar, bei zunehmendem Druck bei etwa 3.0×10<sup>-5</sup> mbar. Beim Umschalten kann die Messröhre kurzzeitig (<2 s) von der spezifizierten Genauigkeit abweichen.

### *INFICON*

Aufbau des Bayard-Alpert-Messsystems:

- F1 Heißkathode (Filament 1)
- F2 Heißkathode (Filament 2)
- IC Ionenauffänger (Kollektor)
- EC Anode (Elektronenauffänger)
- FS Filamentumschaltung

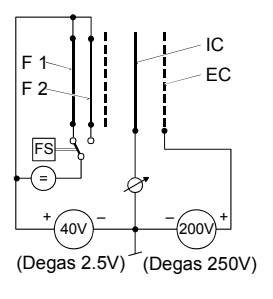

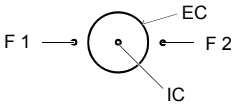

#### **Doppelkathode**

Der BAG402-Sensor verfügt über zwei identische Filamente. Diese werden ständig von der Messröhrenelektronik überwacht. Im Falle eines Filament-Bruchs reagiert die Messröhre sofort und schaltet auf das zweite, intakte Filament um. Während des Umschaltvorgangs wird der letzte gültige Druckmesswert vor dem Filament-Bruch als Messignal an den Signalausgang gelegt. Sobald das zweite Filament den Betrieb aufgenommen hat und die Emissionswerte stabil sind (t <4s), setzt die Messröhre den Betrieb fort.

Beim Umschaltvorgang wird eine "Heißkathoden-Warnung" generiert. Die Filament-Status-LED <FIL> zeigt den Vorfall an  $\overline{a}$ (blinkt grün,  $\rightarrow \overline{a}$  25). Der Filament-Status kann auch über den Diagnostik-Port abgefragt werden ( $\rightarrow \mathbb{B}$  30).

Sind beide Filamente defekt, wird eine "Heißkathoden-Fehler"- Meldung generiert. Die Filament-Status-LED <FIL> leuchtet in diesem Fall rot ( $\rightarrow \mathbb{R}$  25) und der Sensor muss ausgewechselt werden  $(\rightarrow \mathbb{B} 42)$ .

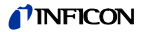

Zu Beginn jedes Einschaltvorganges (Emission Ein) wählt die Messröhre alternierend eines der beiden Filamente aus. Dies gewährleistet eine gleichmäßige Alterung der Filamente. Die Auswahl kann auch über den Taster an der Messröhre oder über den Diagnostik-Port erfolgen ( $\rightarrow \mathbb{R}$  30).

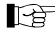

Wir empfehlen, den Sensor nach Bruch des ersten Filamentes auszutauschen (Sensor austauschen  $\rightarrow \mathbb{R}$  42).

### **4.3 Gasartabhängigkeit**

Das Messsignal ist gasartabhängig. Der Messwert gilt für trockene Luft, O<sub>2</sub>, CO und N<sub>2</sub>. Für andere Gase ist er umzurechnen  $(\rightarrow \mathbb{R}$  14).

### **4.4 Verschmutzung (Degas)**

Fehlfunktionen der Messröhre, die auf Verschmutzung oder Verschleiß zurückzuführen sind, sowie Verschleißteile (z. B Filament), fallen nicht unter die Gewährleistung.

Ablagerungen auf dem Elektrodensystem der Bayard-Alpert-Messröhre können Instabilitäten des Messwertes zur Folge haben.

Der Degas-Betrieb ermöglicht eine insitu Reinigung des Elektrodensystems mittels Erhitzung des Elektronenauffängergitters auf ca. 700 °C durch Elektronen-Bombardement.

Dieser Ausheizvorgang (Degas) kann über Pin 6 (low aktiv) gestartet werden (während des Ausheizvorgangs ist das Halbleiterrelais "Degas-Status" (Pin 5) geschlossen). Der Ausheizvorgang wird nach Ablauf von 3 Minuten selbstständig abgeschaltet, falls er nicht bereits vorher beendet wurde.

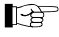

Den Degas-Betrieb bei Drücken unterhalb 7.2×10<sup>-6</sup> mbar durchführen (5 mA Emissionsstrom).

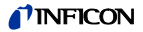

Für einen wiederholten Degas-Vorgang muss das Steuersignal zunächst von EIN (<+6 V) auf AUS (>+10 V) wechseln, um dann mit EIN (<+6 V) erneut Degas zu starten. Es wird empfohlen, das Degas-Signal jeweils nach 3 Minuten Ausheizen durch die Steuerung wieder auf AUS zu setzen, um wieder den ursprünglichen Betriebszustand herzustellen.

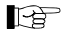

Ein weiterer Degas-Zyklus kann erst nach Ablauf von 30 Minuten gestartet werden.

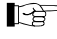

Der Degas-Befehl wirkt sich nur auf das aktive Filament aus.

### **4.5 Filament-Wahl**

### **4.5.1 Über den Diagnostik-Port (RS232C)**

In der ab Werk eingestellten, automatischen Betriebsart (AUTO) wählt die Messröhre alternierend eines der beiden Filamente aus (jeweils beim Einschalten der Emission). Dies gewährleistet eine gleichmäßige Alterung der Filamente. Die Auswahl kann auch manuell (MAN) über den Diagnostik-Port <DIA> erfolgen  $(\rightarrow \Box$  35. "Filament Control Mode").

#### **4.5.2 Über den Taster an der Messröhre**

**Voraussetzung**: Emission ausgeschaltet

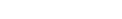

*INFICON* 

Den Taster mit einem Stift (max. ø1.3 mm) kurz drücken. Die Messröhre wechselt auf das andere Filament:

Die Filament Status LED <FIL>

- blinkt 1 mal: Filament 1 aktiv
- blinkt 2 mal: Filament 2 aktiv.

Mit dem ersten Tastendruck wechselt die Messröhre gleichzeitig in die manuelle Betriebsart (MAN).

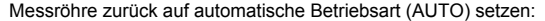

- den Taster ≥5 Sekunden gedrückt halten, oder
- über den Diagnostik-Port <DIA> (→ 
am 35, "Filament Control Mode").

### **4.6 Diagnostik-Port (RS232C)**

Die RS232C-Schnittstelle erlaubt die Übertragung von digitalen Messwerten und Gerätezuständen sowie das Einstellen von Geräteparametern.

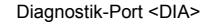

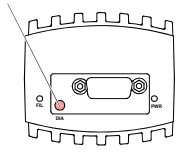

#### **4.6.1 Funktionsbeschreibung**

Diese Schnittstelle wird im Duplex-Betrieb verwendet. Die Messröhre sendet kontinuierlich ca. alle 15 ms ohne Aufforderung einen neun Byte langen Sendestring.

Die Befehlsübermittlung an die Messröhre erfolgt in einem fünf Bytes langen Empfangsstring.

Taster kurz drücken max. ø1.3

Filament Status LED <FIL>

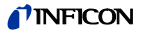

#### **Betriebsparameter**

- Übertragungsrate 9600 Baud (fest eingestellt)
- Byte 8 Datenbits
- 1 Stopp-Bit
- Handshake nein
- Paritätsbit nein

### **4.6.1.1 Sendestring**

Der gesamte Sendestring (Frame) ist neun Bytes lang (Byte 0 … 8). Davon entfallen sieben Bytes auf den Datenstring (Byte 1 … 7).

#### **Aufbau des Sendestrings**

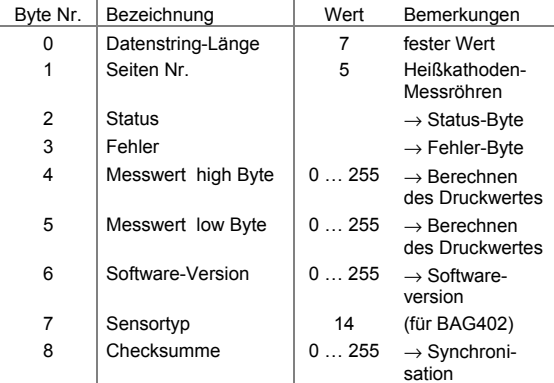

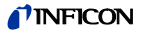

#### **Synchronisation**

Die Synchronisation des Empfängers (Master) erfolgt durch den Test von drei Bytes:

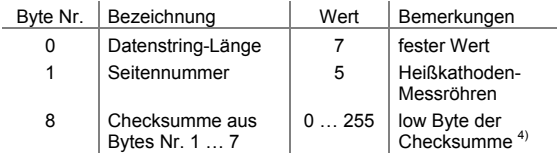

#### **Status-Byte**

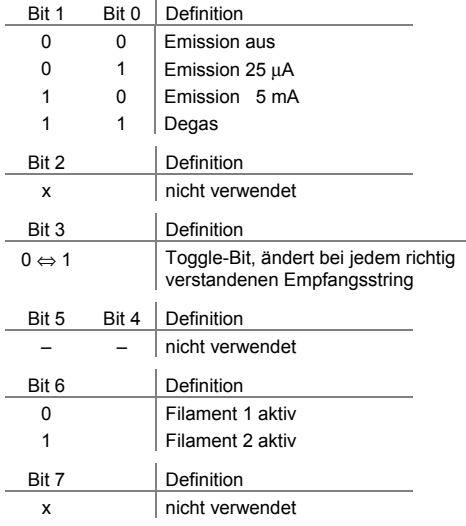

4) Ein allfällig resultierendes high Byte bei der Bildung der Checksumme wird ignoriert.

 $\overline{a}$ 

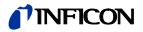

#### **Fehler-Byte**

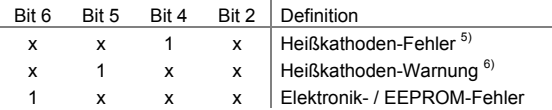

#### **Softwareversion**

Aus dem Wert von Byte 6 des Sendestrings lässt sich die Softwareversion der Messröhre nach folgender Vorschrift errechnen:

Versions Nr. = Wert $_{\text{Bute 6}}$  / 20

(Beispiel: Wert<sub>Byte 6</sub> von 32 ergibt nach obiger Formel die Softwareversion 1.6)

#### **Berechnen des Druckes**

Aus den Bytes 4 und 5 des Sendestrings wird der Druck berechnet. Abhängig von der gültigen Druckeinheit (→ Byte 2, Bit 4 und 5) muss die entsprechende Vorschrift gewählt werden.

Als Resultat erhalten Sie den Druckwert in gewohnter dezimaler Darstellung.

 $p_{\text{mbar}} = 10^{((\text{high Byte} \times 256 + \text{low Byte}) / 4000 - 12.5)}$  $p_{\text{Tor}} = 10^{((\text{high Byte} \times 256 + \text{low Byte}) / 4000 - 12.625)}$  $D_{\text{P}_2}$  = 10<sup>((high Byte × 256 + low Byte) / 4000 - 10.5)</sup>

Alternative Berechnung mit dem integer Wert ("press") aus Byte 4 und Byte 5):

 $p_{\text{mbar}} = 10^{((\text{press})/4000 - 12.5)}$ 

 $\overline{a}$ 

<sup>5)</sup> Beide Filamente defekt.

 $6$ ) Fin Filament defekt.

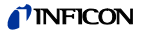

#### **Beispiel**

Das Beispiel basiert auf dem Sendestring:

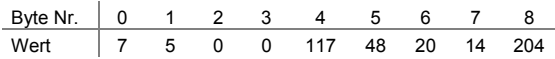

Das Auswertegerät interpretiert diesen String wie folgt:

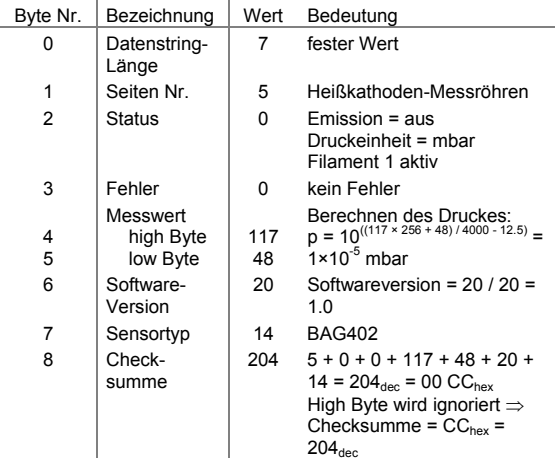

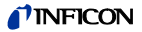

#### **4.6.1.2 Empfangsstring**

Für die Befehlsübermittlung an die Messröhre wird ein Empfangsstring (Frame) aus fünf Bytes übertragen (ohne <CR>). Byte 1 … 3 bilden den Datenstring.

#### **Aufbau des Empfangsstrings**

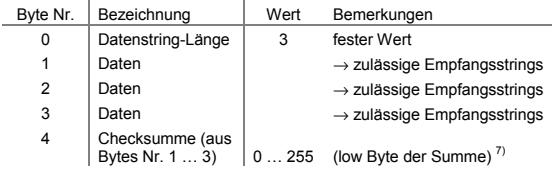

#### **Zulässige Empfangsstrings**

Für die Messröhre sind folgende Befehls-Strings definiert:

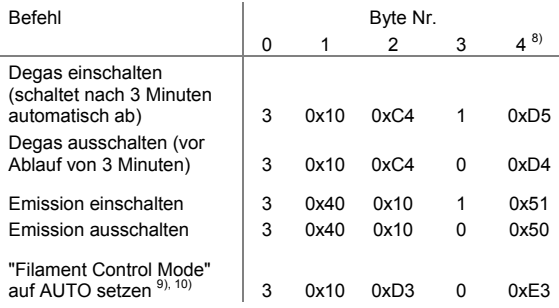

 $7$ ) Ein allfällig resultierendes high Byte bei der Bildung der Checksumme wird ignoriert.

 $8)$  Nur low Byte der Summe (high Byte wird ignoriert).

- 9) Definiert den "Filament Control Mode" ( $\rightarrow \mathbb{B}$  29): AUTO = Filamentwahl automatisch durch Messröhre gesteuert
- 10) Der Parameter wird stromausfallsicher in der Messröhre gespeichert.

 $\overline{a}$ 

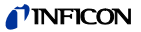

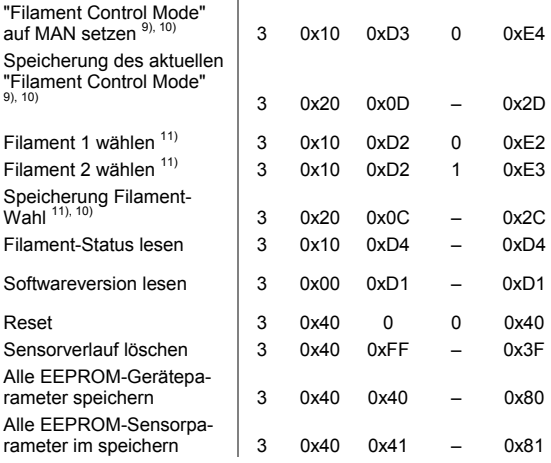

 $\overline{a}$ 

<sup>&</sup>lt;sup>11)</sup> Der Befehl "Filament x wählen" kann zu jeder Zeit gesendet werden, er wird jedoch erst bei ausgeschalteter Emission ausgeführt.

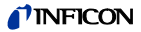

### **5 Ausbau**

#### **GEFAHR STOF**

GEFAHR: Kontaminierte Teile

Kontaminierte Teile können Gesundheits- und Umweltschäden verursachen.

Informieren Sie sich vor Aufnahme der Arbeiten über eine eventuelle Kontamination. Beim Umgang mit kontaminierten Teilen die einschlägigen Vorschriften beachten und die Schutzmaßnahmen einhalten.

## **Vorsicht**

Vorsicht: Vakuumkomponente

Schmutz und Beschädigungen beeinträchtigen die Funktion der Vakuumkomponente.

Beim Umgang mit Vakuumkomponenten die Regeln in Bezug auf Sauberkeit und Schutz vor Beschädigung beachten.

**Vorsicht**

Vorsicht: Verschmutzungsempfindlicher Bereich Das Berühren des Produkts oder von Teilen davon mit bloßen Händen erhöht die Desorptionsrate. Saubere, fusselfreie Handschuhe tragen und sauberes Werkzeug benutzen.

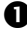

Vakuumsystem belüften.

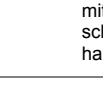

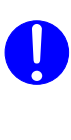

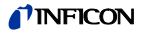

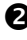

 Messröhre außer Betrieb setzen und Messkabel ausziehen.

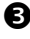

 Messröhre vom Vakuumsystem demontieren und Schutzkappe aufsetzen.

### **6 Instandhaltung, Instandsetzung**

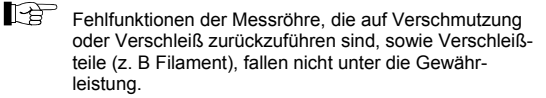

INFICON übernimmt keine Verantwortung und Gewährleistung, falls der Betreiber oder Drittpersonen Instandsetzungsarbeiten selber ausführen.

### **6.1 Messröhre reinigen**

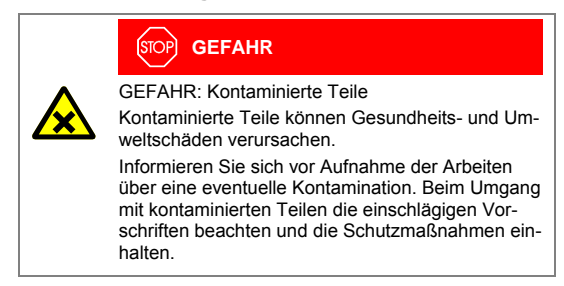

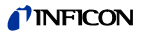

**Vorsicht**

Vorsicht: Vakuumkomponente

Schmutz und Beschädigungen beeinträchtigen die Funktion der Vakuumkomponente.

Beim Umgang mit Vakuumkomponenten die Regeln in Bezug auf Sauberkeit und Schutz vor Beschädigung beachten.

**Vorsicht**

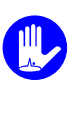

Vorsicht: Verschmutzungsempfindlicher Bereich Das Berühren des Produkts oder von Teilen davon mit bloßen Händen erhöht die Desorptionsrate. Saubere, fusselfreie Handschuhe tragen und sauberes Werkzeug benutzen.

Kleinere Ablagerungen auf dem Elektrodensystem können durch Ausheizen der Anode (Degas  $\rightarrow \mathbb{B}$  28) entfernt werden. Das Baffle kann bei starker Verschmutzung leicht ausgewechselt werden (→  $\cong$  19). Ansonsten kann der Sensor nicht gereinigt werden und ist bei starker Verschmutzung auszutauschen  $(\rightarrow \Box$  42).

### **6.2 Verhalten bei Störung**

Im Falle einer Störung oder eines totalen Messsignalausfalles lassen sich einige Untersuchungen an der Messröhre mit kleinem Aufwand durchführen.

#### **Benötigtes Werkzeug / Material**

- Volt-/ Ohmmeter
- Innensechskantschlüssel SW 2.5
- Ersatz-Sensor (nach Befund)

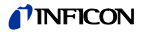

#### **Fehlerdiagnose an der Messröhre**

Das Messsignal steht am Messkabelstecker (Pin 3) zur Verfügung.

Wenn ein Fehler aufgetreten ist, empfiehlt es sich die Betriebsspannung auszuschalten und nach 5 s wieder einzuschalten.

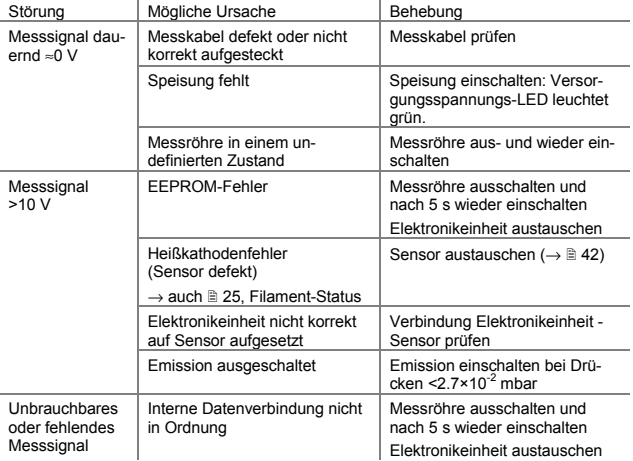

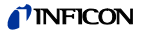

#### **Fehlerdiagnose am Sensor**

Wird die Ursache einer Störung im Sensor selber vermutet, lässt sich mit einem Ohmmeter zumindest eine grobe Diagnose durchführen (eine Belüftung des Vakuumsystems ist dafür nicht nötig).

Der Sensor muss für die Tests von der Elektronikeinheit getrennt werden (→  $\cong$  18). Mittels Ohmmeter können nun folgende Messungen an den Kontaktstiften des Sensors durchgeführt werden.

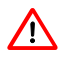

 Die nicht bezeichneten Anschlussstifte werden von der Sensor-Elektronik verwendet und eignen sich nicht zur Fehlersuche am Sensor (kein Ohmmeter anschließen).

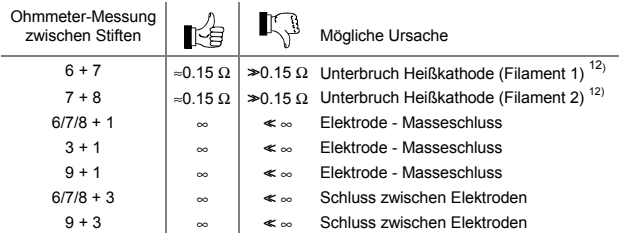

 $\overline{a}$ 

 $12) \rightarrow$  auch "Filament-Status",  $\Box$  25.

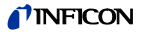

#### Ansicht auf Sensor

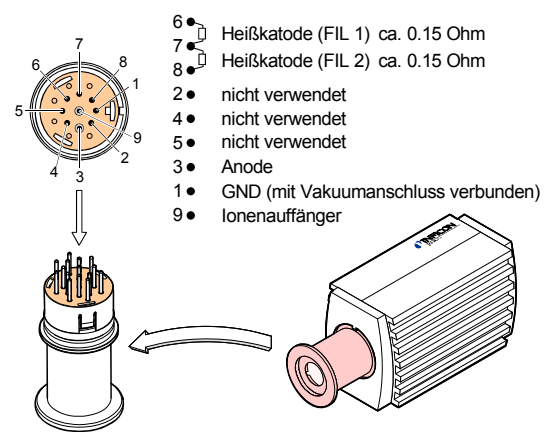

#### **Behebung**

Alle nach der obigen Methode festgestellten Sensor-Fehler erfordern den Austausch des Sensors ( $\rightarrow$   $\cong$  42).

### **6.3 Sensor austauschen**

Nachfolgende Umstände machen einen Austausch notwendig

- Sensor stark verschmutzt
- Sensor mechanisch deformiert
- Sensor defekt, z. B. Filament(e) der Heißkathode gebrochen  $(\rightarrow \Box$  39)

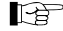

Wir empfehlen, den Sensor nach Bruch des ersten Filamentes auszutauschen (Sensor austauschen  $\rightarrow \mathbb{B}$  42).

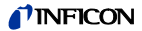

#### **Benötigtes Werkzeug / Material**

- Innensechskantschlüssel SW 2.5
- Ersatz-Sensor  $(\rightarrow \Box 46)$

#### **Vorgehen**

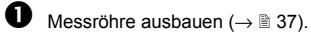

 Elektronikeinheit vom defekten Sensor abnehmen und auf neuen Sensor aufsetzen (→  $\cong$  18).

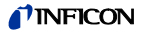

## **7 Produkt zurücksenden**

# **WARNUNG**

WARNUNG: Versand kontaminierter Produkte

Kontaminierte Produkte (z. B. radioaktiver, toxischer, ätzender oder mikrobiologischer Art) können Gesundheits- und Umweltschäden verursachen.

Eingesandte Produkte sollen nach Möglichkeit frei von Schadstoffen sein. Versandvorschriften der beteiligten Länder und Transportunternehmen beachten. Ausgefüllte Kontaminationserklärung beilegen (Formular unter www.inficon.com).

Nicht eindeutig als "frei von Schadstoffen" deklarierte Produkte werden kostenpflichtig dekontaminiert.

Ohne ausgefüllte Kontaminationserklärung eingesandte Produkte werden kostenpflichtig zurückgesandt.

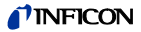

### **8 Produkt entsorgen**

#### **GEFAHR** ,<br>SТС

GEFAHR: Kontaminierte Teile

Kontaminierte Teile können Gesundheits- und Umweltschäden verursachen.

Informieren Sie sich vor Aufnahme der Arbeiten über eine eventuelle Kontamination. Beim Umgang mit kontaminierten Teilen die einschlägigen Vorschriften beachten und die Schutzmaßnahmen einhalten.

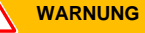

WARNUNG: Umweltgefährdende Stoffe

Produkte oder Teile davon (mechanische und Elektrokomponenten, Betriebsmittel usw.) können Umweltschäden verursachen.

Umweltgefährdende Stoffe gemäß den örtlichen Vorschriften entsorgen.

#### **Unterteilen der Bauteile**

Nach dem Zerlegen des Produkts sind die Bauteile entsorgungstechnisch in folgende Kategorien zu unterteilen:

• Kontaminierte Bauteile

Kontaminierte Bauteile (radioaktiv, toxisch, ätzend, mikrobiologisch, usw.) müssen entsprechend den länderspezifischen Vorschriften dekontaminiert, entsprechend ihrer Materialart getrennt und entsorgt werden.

• Nicht kontaminierte Bauteile

Diese Bauteile sind entsprechend ihrer Materialart zu trennen und der Wiederverwertung zuzuführen.

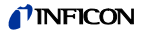

# **9 Optionen**

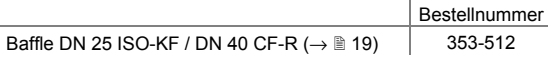

### **10 Zubehör**

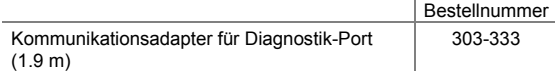

ï

# **11 Ersatzteile**

Bestellen Sie Ersatzteile immer mit:

- allen Angaben gemäß Typenschild
- Beschreibung und Bestellnummer

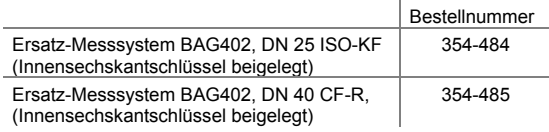

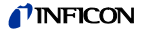

### **EG-Konformitätserklärung**

Hiermit bestätigen wir, INFICON, für das nachfolgende Produkt die Konformität zur EMV-Richtlinie 2014/30/EU und zur RoHS-Richtlinie 2011/65/EU.  $\epsilon$ 

### Bayard-Alpert Gauge

**BAG402** 

#### **Normen**

Harmonisierte und internationale/nationale Normen sowie Spezifikationen:

- EN 61010-1:2010 (Sicherheitsbestimmungen für Elektrische Messund Steuereinrichtungen)
- EN 61326-1:2013 (EMV-Anforderungen für Elektrische Mess- und Steuereinrichtungen)

#### **Hersteller / Unterschriften**

INFICON AG, Alte Landstraße 6, LI-9496 Balzers

27. Oktober 2014 27. Oktober 2014

lbs hlatchL

Dr. Urs Wälchli Managing Director

Haw Ken

Marco Kern Product Manager

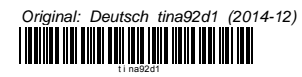

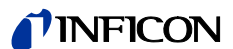

LI–9496 Balzers Liechtenstein Tel +423 / 388 3111 Fax +423 / 388 3700<br>reachus@inficon.com

www.inficon.com